a a s T. **vrnetDIALOG 830/2 и 860/2**

### **Waillant**

#### **Устройство обмена данными со встроенным GSM-модемом: vrnetDIALOG 830/2 и vrnetDIALOG 860/2**

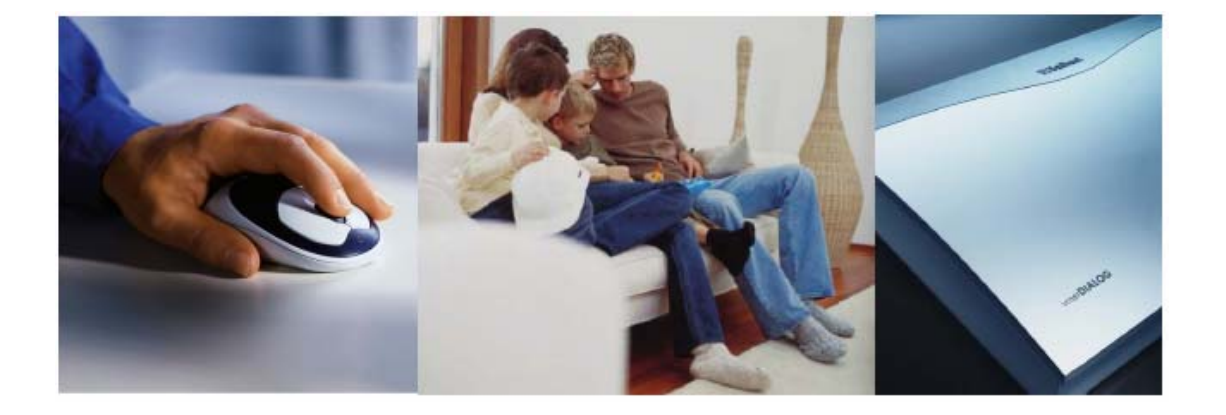

04.02.2009

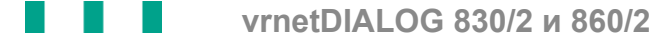

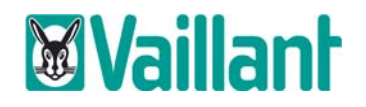

### **Обзор компонентов**

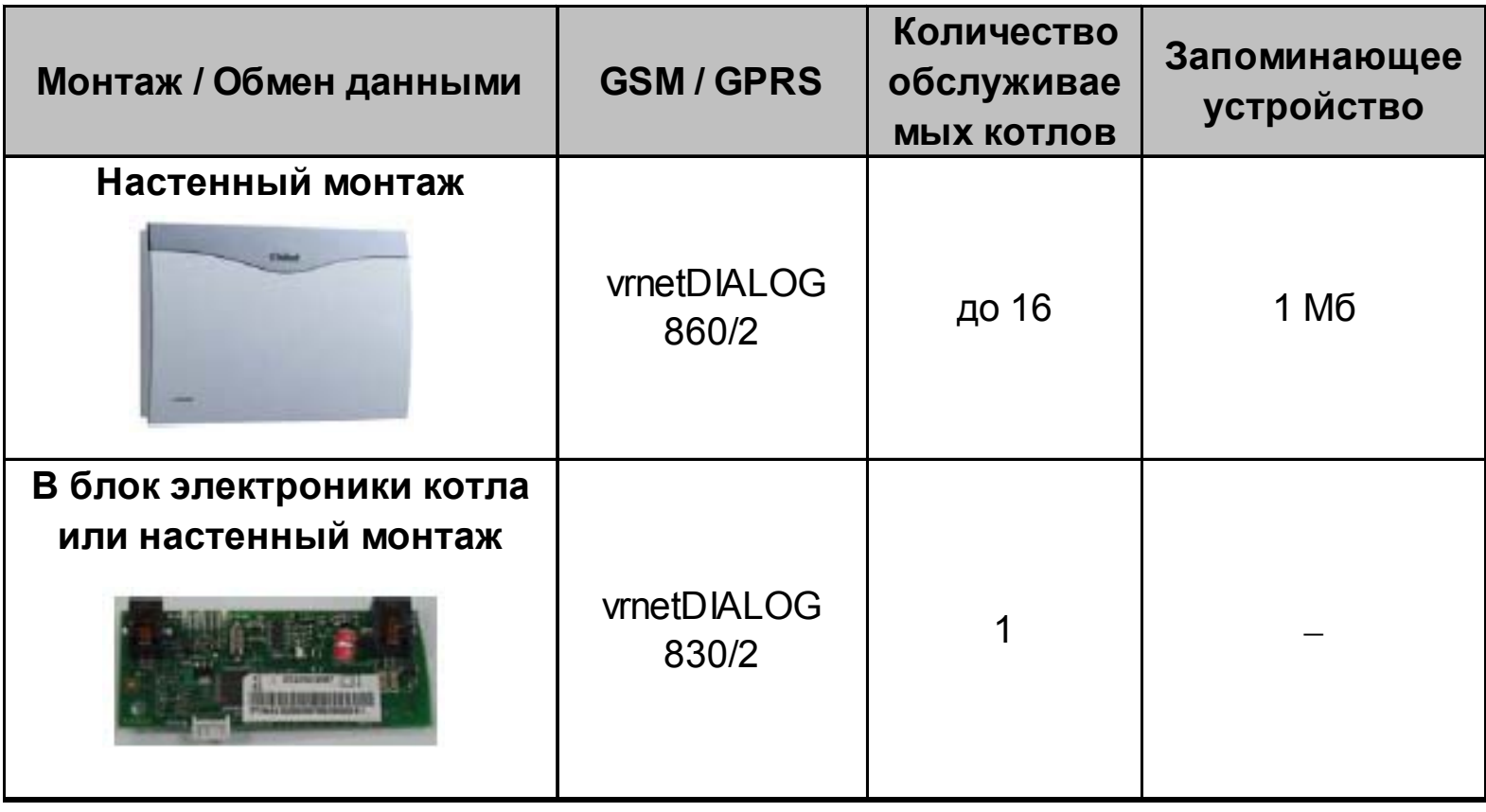

2009-02-05 Слайд  $\sim$ 

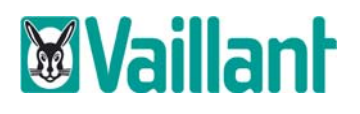

### **Оснащение vtnetDIALOG 830/2**

- Устройство обмена данными со встроенным двухполосным GSM/GPRSмодемом
- Соединительный кабель <sup>к</sup> котлу 1 <sup>м</sup>
- Антенна мобильной связи <sup>с</sup> кабелем 5 м
- Сетевой адаптер

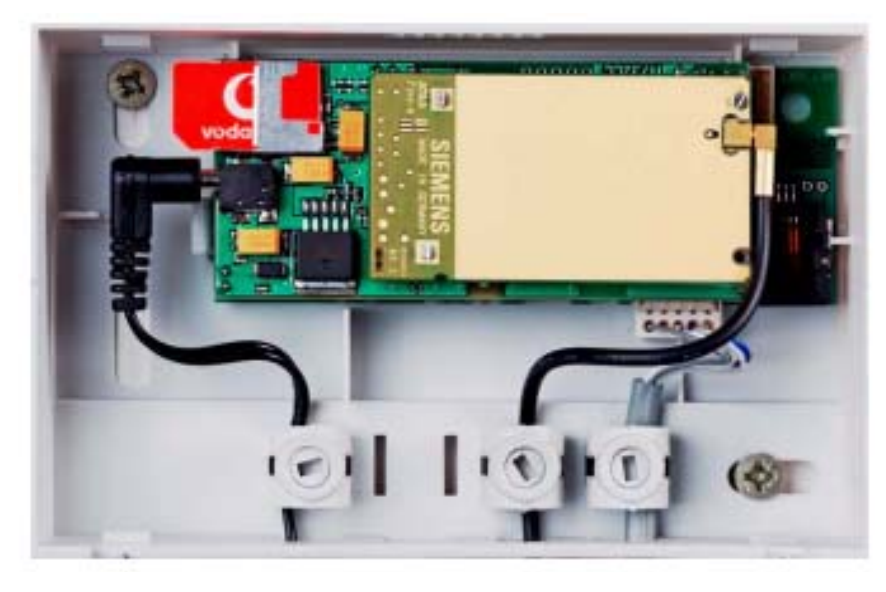

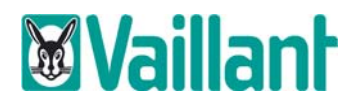

### **Оснащение vtnetDIALOG 860/2**

- Устройство обмена данными со встроенным двухполосным GSM/GPRSмодемом
- Соединительный кабель <sup>к</sup> котлу 2 <sup>м</sup>
- Антенна мобильной связи <sup>с</sup> кабелем 5 м

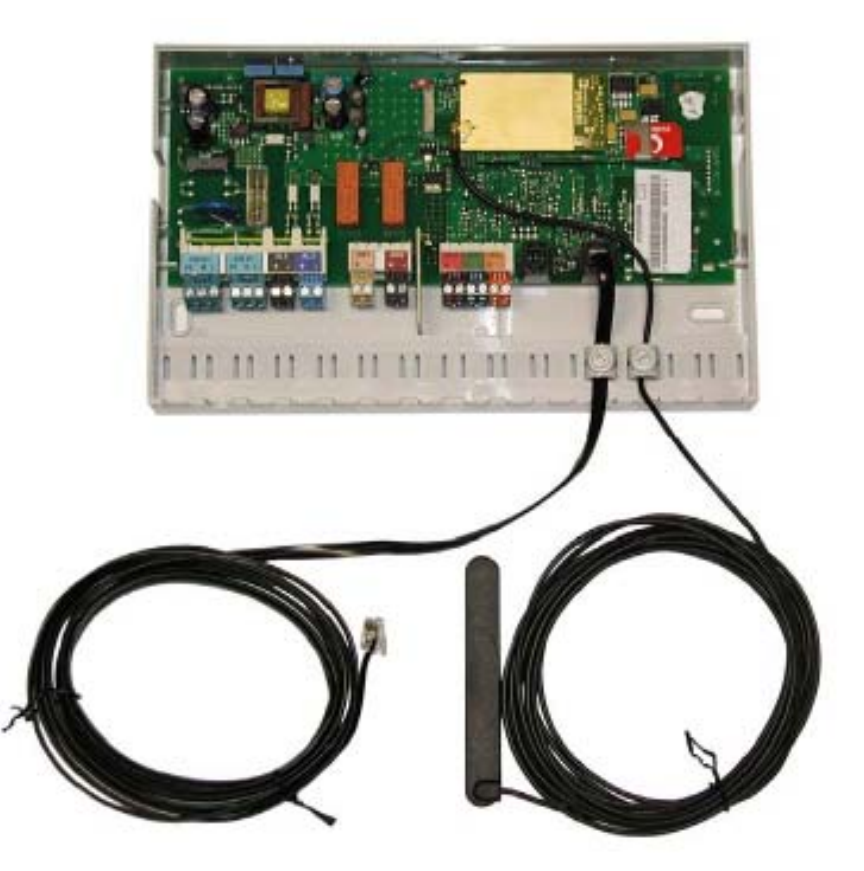

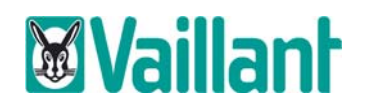

### **Особенности (1)**

- **Дистанционная передача** упреждающих сообщений от котла (для котлов <sup>с</sup> расширенной мульти-сенсорной системой)
- Программируемое **периодическое запоминание данных** (Datalogging) при использовании vrnetDIALOG 860/2
- **Графическое отображение** <sup>и</sup> анализ сохранённых данных <sup>о</sup> котле, таких как: изменения температур, времена розжига (vrnetDIALOG 860/2)

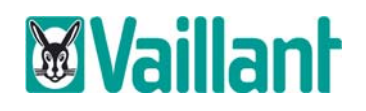

### **Особенности (2)**

### – **Дистанционное изменение параметров**

Последующая тонкая настройка после монтажа отопительной установки (котел <sup>и</sup> подключенное устройство регулирования) через Интернет

### – **Дистанционный контроль**

Регулярная проверка отопительной установки, <sup>а</sup> также принятие необходимых мер для оптимизации <sup>и</sup> обеспечения функционирования системы отопления

### – **Дистанционная передача сообщения об ошибках**

Быстрое <sup>и</sup> детальное уведомление <sup>о</sup> возникших нарушениях <sup>в</sup> работе котла по факсу, SMS <sup>и</sup> e-mail

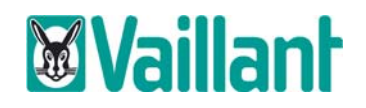

### **Особенности (3)**

– **Удаленная диагностика**

Ограничение возможных причин неполадок благодаря удаленному контролю данных по эксплуатации и настроек

– **Дистанционное переключение <sup>и</sup> контроль других компонентов** Входы для контроля счетчиков, датчиков <sup>и</sup> устройств сигнализации. Выходы для включения прочих потребителей

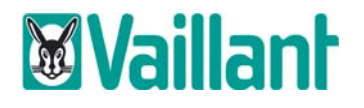

### **Обмен данными vrnetDIALOG 830/2 <sup>в</sup> сети мобильной связи**

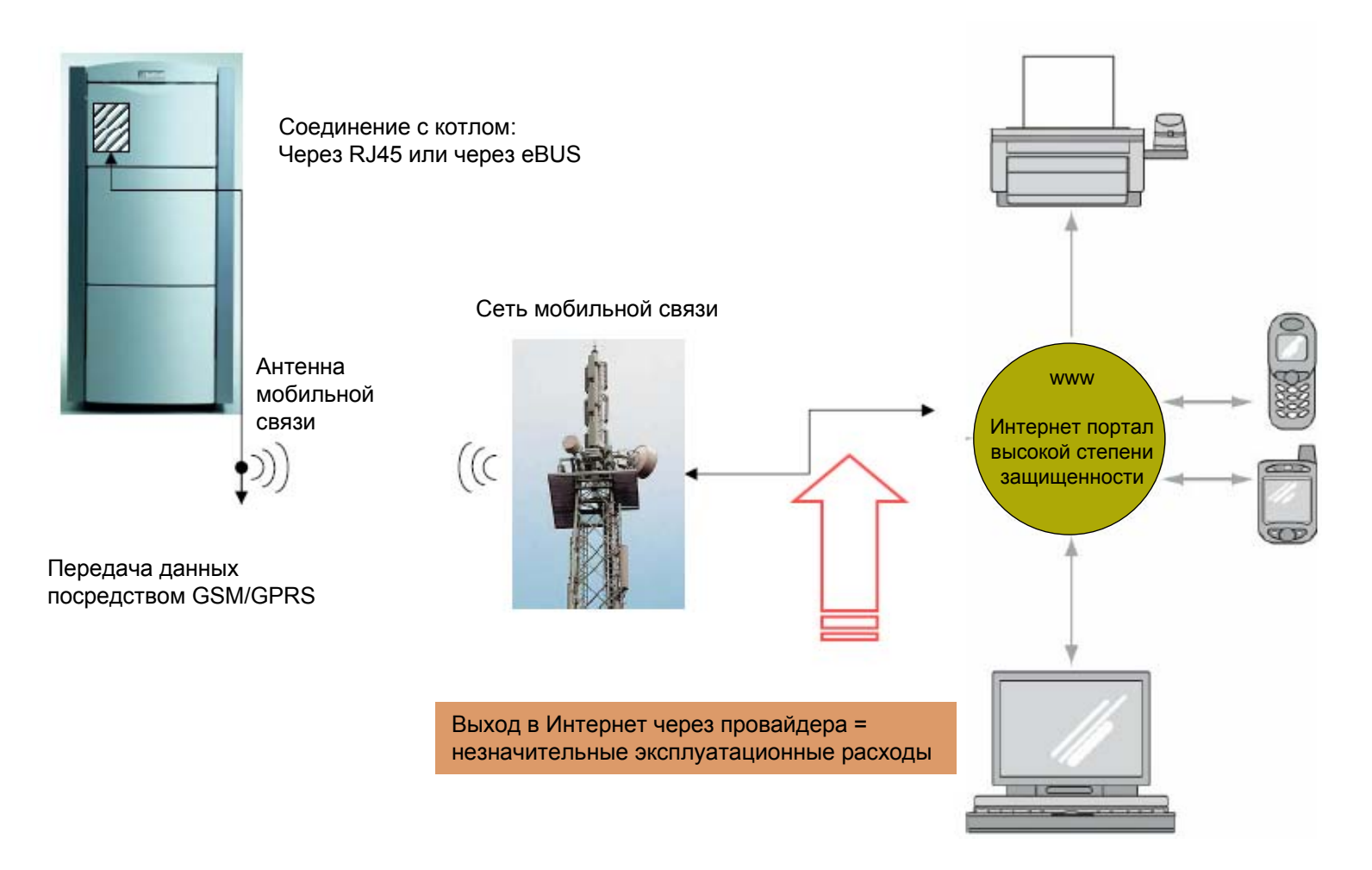

**vrnetDIALOG 830/2 и 860/2**

### **Обмен данными vrnetDIALOG 860/2 <sup>в</sup> сети мобильной связи**

**Waillant** 

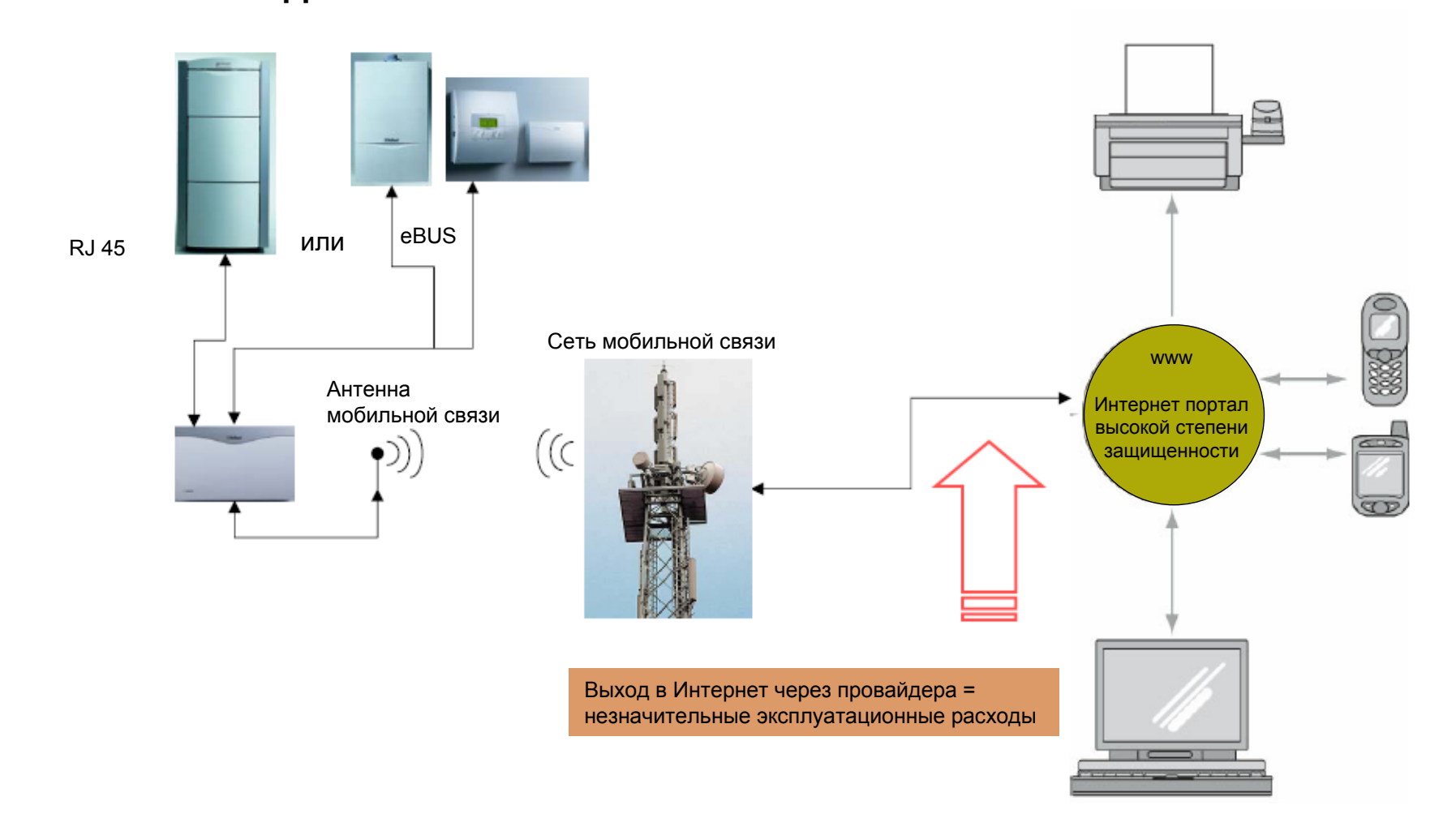

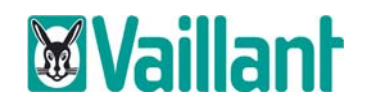

### **Возможность использования с котлами**

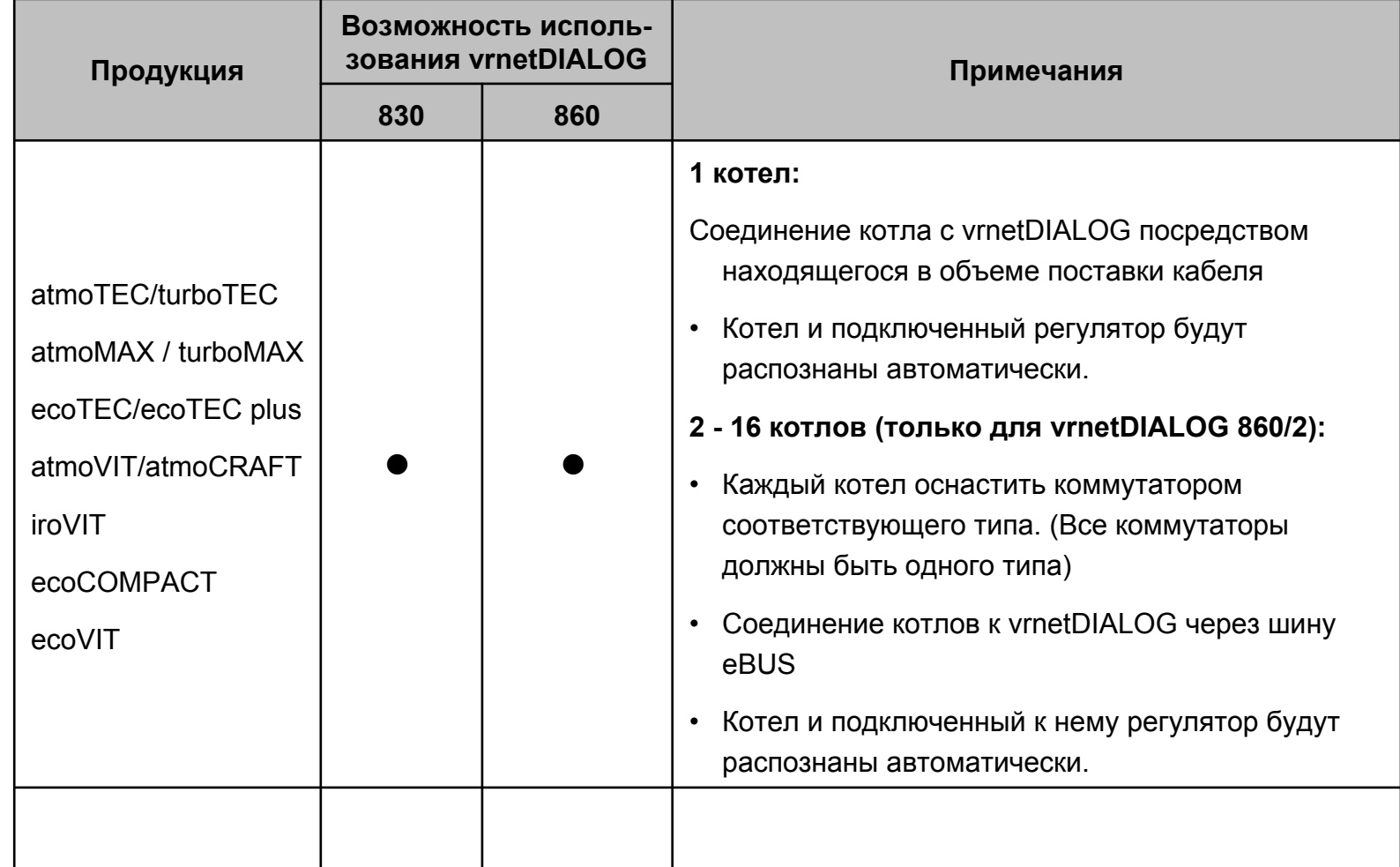

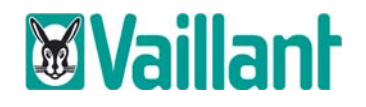

### **Возможность использования <sup>с</sup> регуляторами**

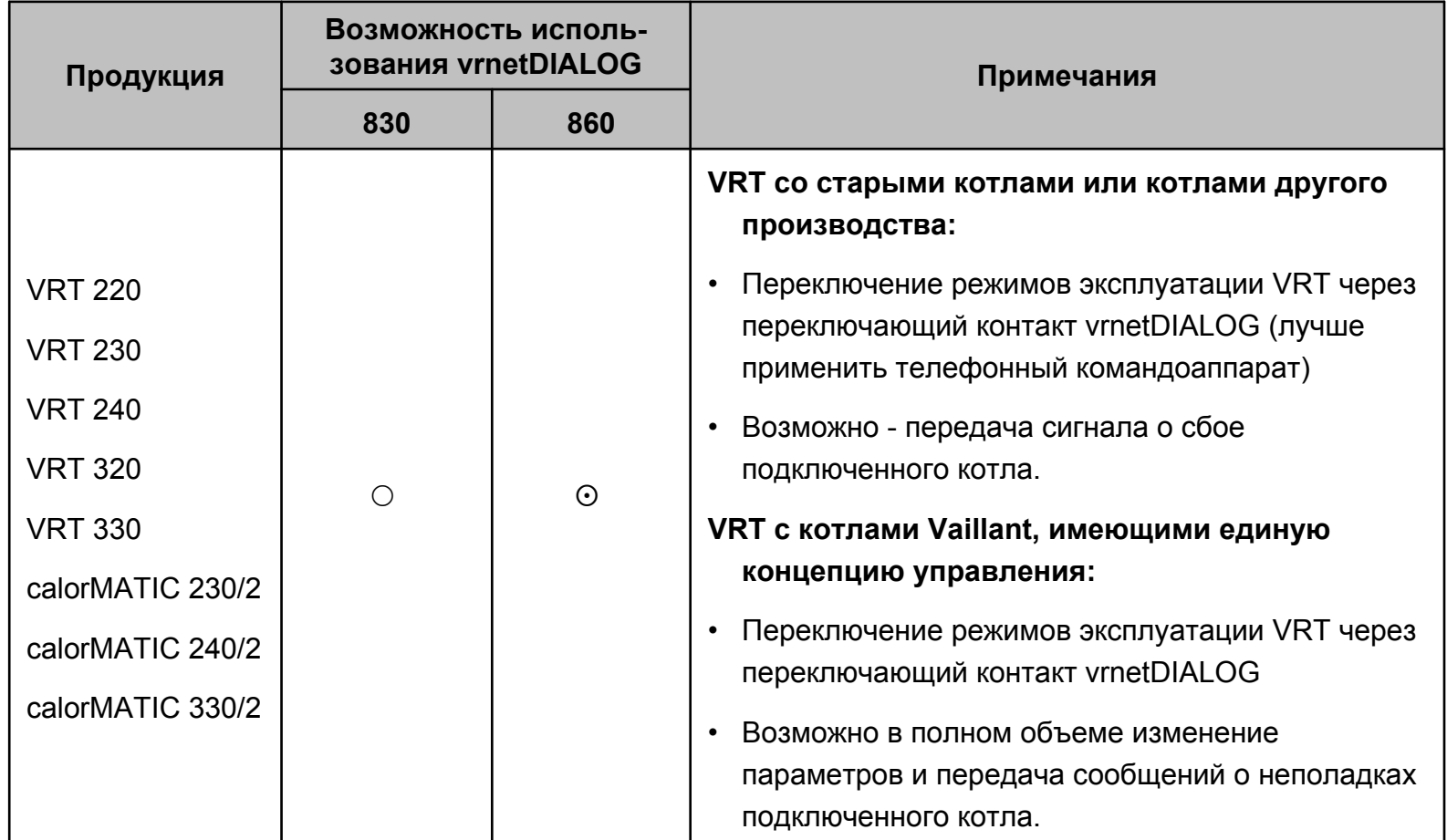

 $\left\vert \cdot \right\vert$ 

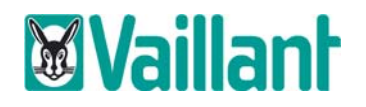

### **Возможность использования <sup>с</sup> регуляторами**

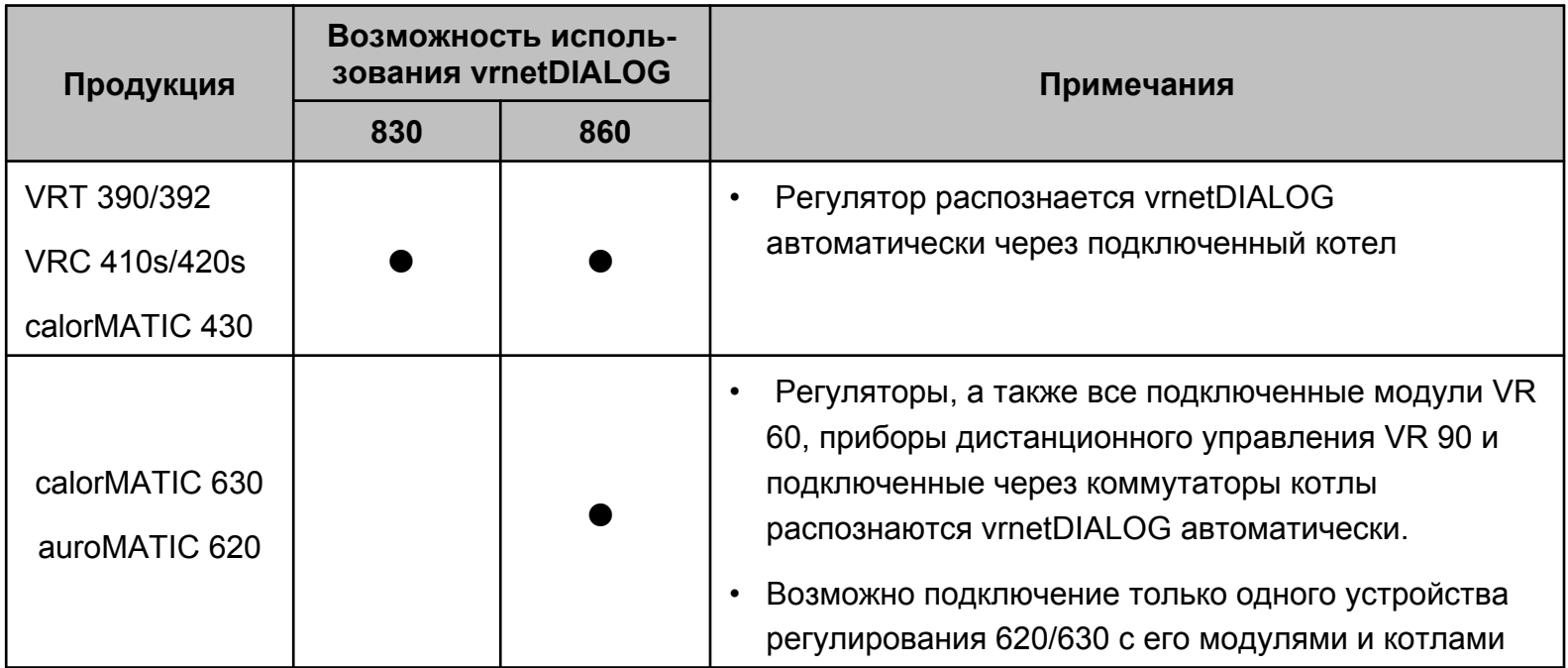

2009-02-05 Слайд 12 2009-02-05 Слайд 12

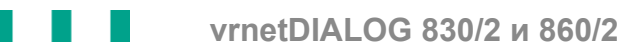

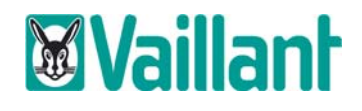

### **Vaillant GmbH Германия:**

- Менеджмент портала
- Отвечает за специфическую для конкретной страны конфигурацию vrnetDIALOG
- Выписывает счета за эксплуатацию <sup>в</sup> адрес ООО «Вайлант Груп Рус»

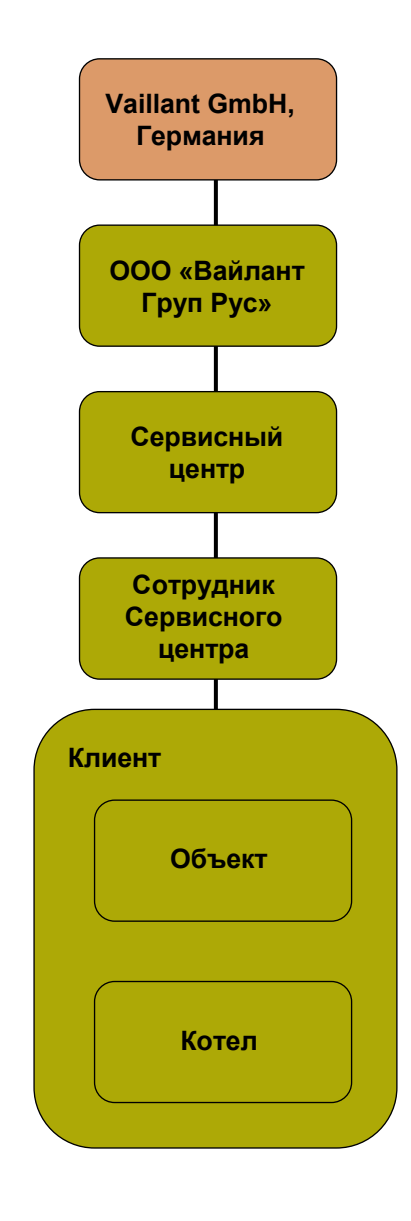

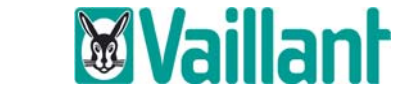

- **ООО «Вайлант Груп Рус»:**
- Менеджмент паролей для сервисных центров
- Адаптация портала под специфику страны
- Поставка модулей из Германии
- Первичная инициализация модулей
- Выставление счетов за обслуживание

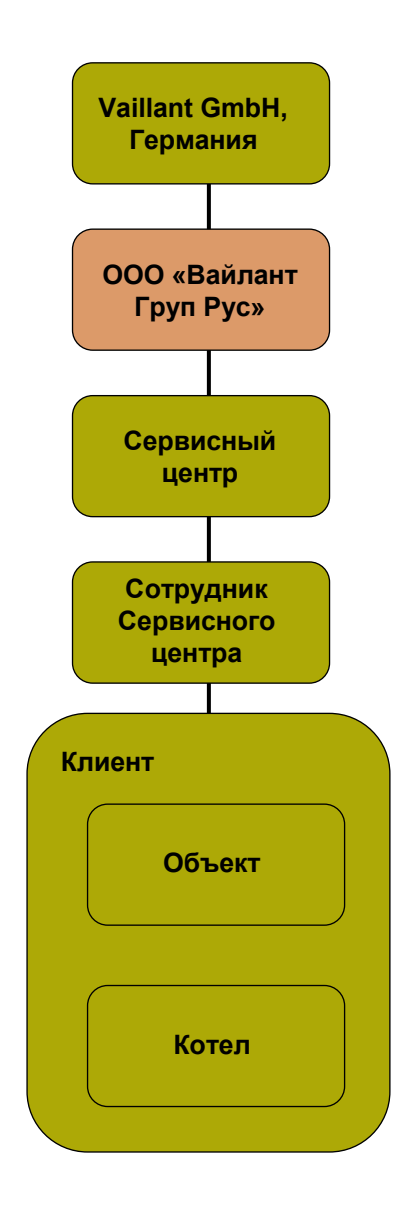

**Сервисный центр (ответственный администратор организации):**

- Распределяет полномочия доступа специалисту организации <sup>к</sup> устройствам обмена данными (объектам)
- Задает принадлежность объекта / устройства обмена данными определенному клиенту <sup>и</sup> (если требуется) <sup>и</sup> связь объекта со специалистом
- – Имеет возможность считывать параметры диагностики и изменять настраиваемые параметры на всех объектах своей организации

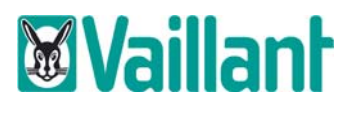

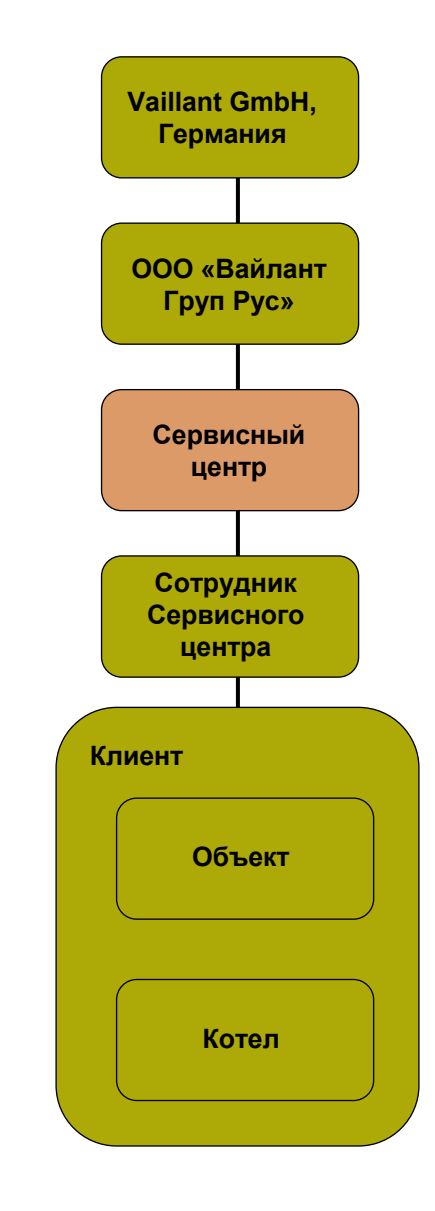

### **Сервисный центр:**

- Может создавать соответствующие объекту гидравлические схемы и определять на их основе актуальное состояние отопительной системы
- Получает перечень всех сервисных сообщений <sup>и</sup> сообщений об ошибках со статусом их обработки
- Отвечает за расходы за подключение через сеть мобильной связи, если владельцем лицевого счёта sim-карты устройства обмена данными является сервисный центр

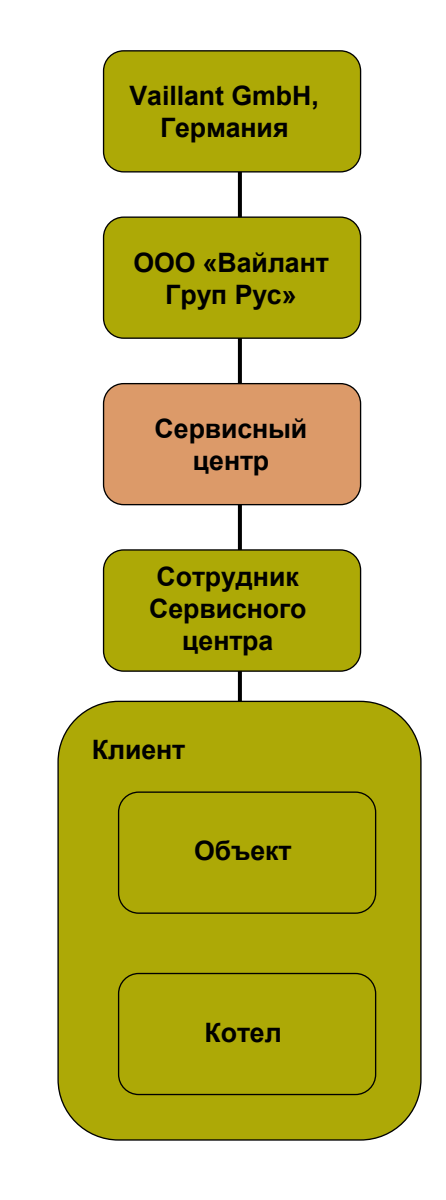

**Сотрудник сервисного центра:**

- Имеет доступ <sup>с</sup> персональным паролем <sup>к</sup> относящимся <sup>к</sup> нему устройствам обмена данными / объектам конечных клиентов (задается ответственным администратором)
- Задает принадлежность одного или нескольких объектов / устройств обмена данными определенному клиенту vrnetDIALOG
- Может считывать <sup>и</sup> изменять данные <sup>о</sup> котлах <sup>и</sup> регуляторах на относящихся <sup>к</sup> нему объектах клиентов

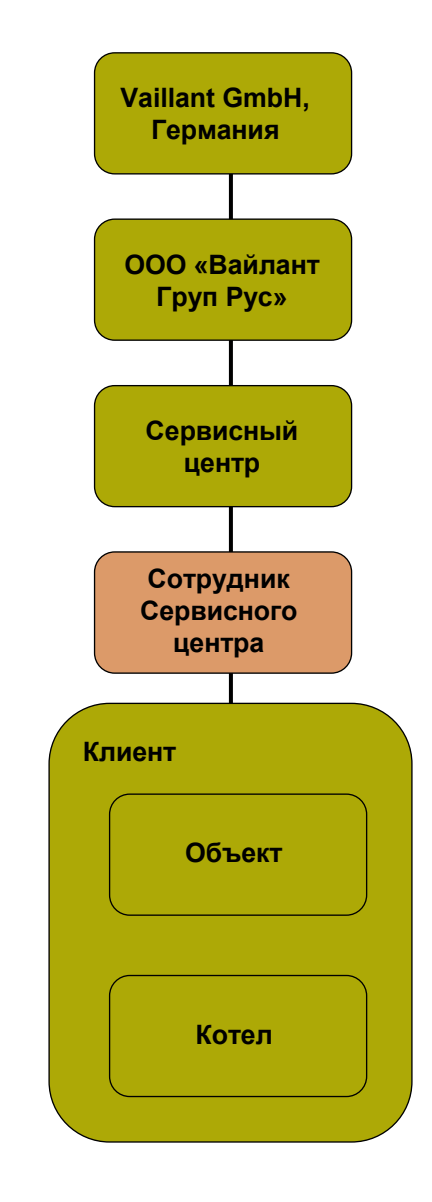

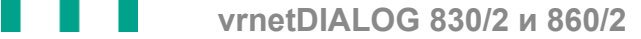

**Сотрудник сервисного центра:**

- Может создавать соответствующие объекту гидравлические схемы и определять на их основе актуальное состояние отопительной системы
- Получает перечень всех сервисных сообщений <sup>и</sup> сообщений об ошибках от относящихся <sup>к</sup> нему объектов
- Отвечает за расходы, если владельцем лицевого счёта sim-карты устройства обмена данными является сервисный центр

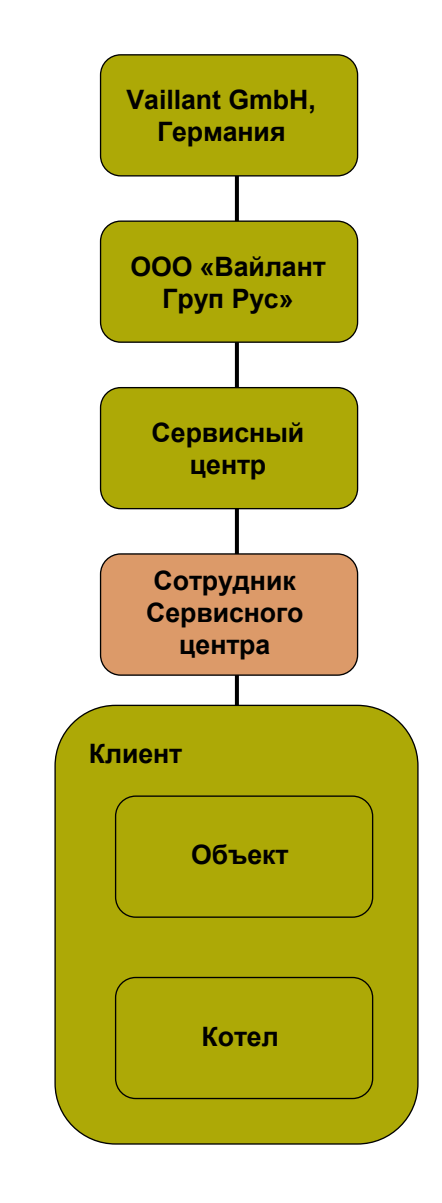

#### **Клиент:**

- Имеет доступ <sup>с</sup> персональным паролем <sup>к</sup> относящимся <sup>к</sup> нему устройствам обмена данными / объектам
- Может на своих объектах (котлах / регуляторах) считывать данные и изменять их в ограниченном объеме,
- Отвечает за возникающие расходы на связь, если является владельцем лицевого счёта sim-карты

**Объект** состоит из одного устройства обмена данными vrnetDIALOG <sup>с</sup> одним илли несколькими подключенными котлами / регуляторами.

Количество подключаемых **котлов / регуляторов** зависит от типа используемого устройства обмена данными vrnetDIALOG .

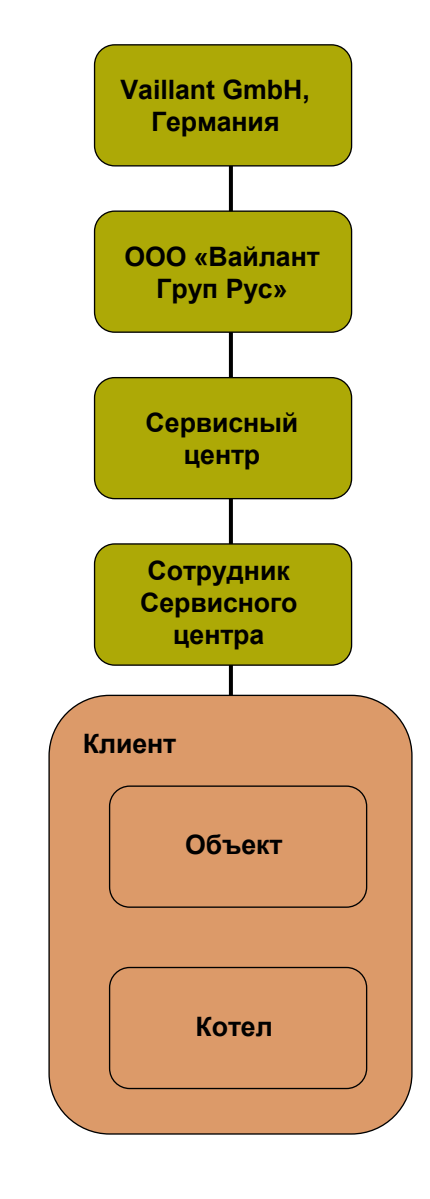

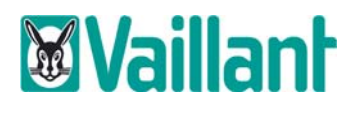

### **Vaillant Hotline - «горячая линия» для специалистов**

- Оказывает поддержку целевым группам: сервисному центру, его сотрудникам, а также клиентам по всем вопросам создания <sup>и</sup> функционирования системы vrnetDIALOG
- Учитывает при этом уровень прав доступа <sup>к</sup> системе обратившегося <sup>и</sup> работает <sup>в</sup> этом случае на уровне функциональных возможностей обратившегося

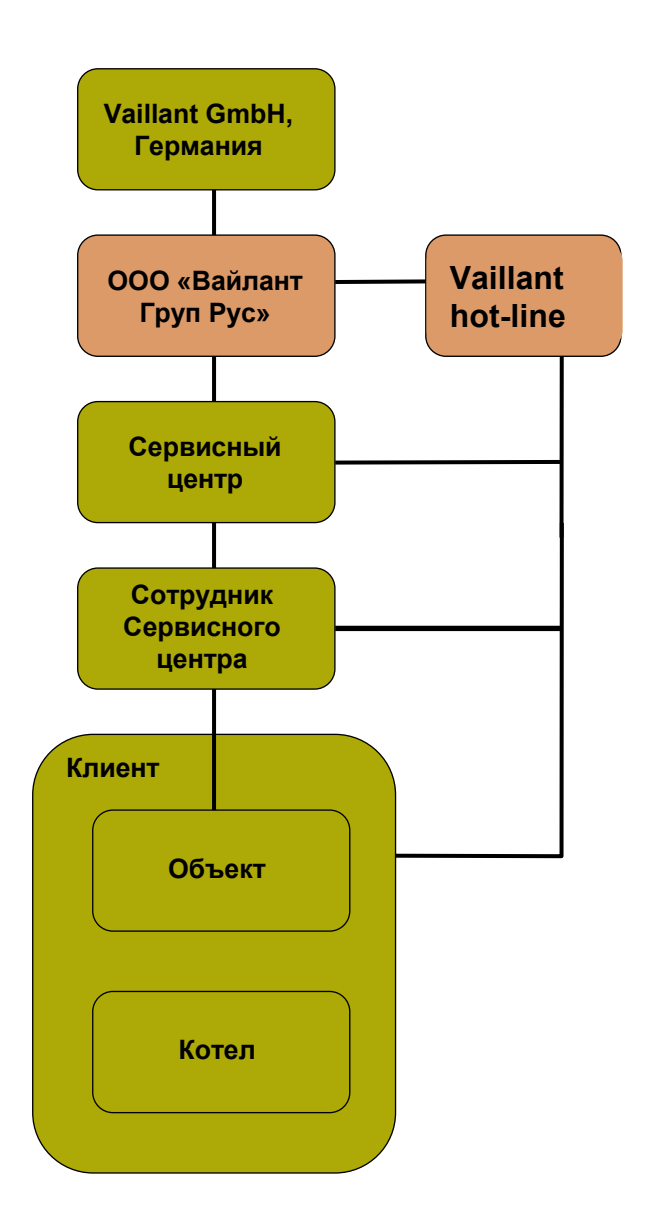

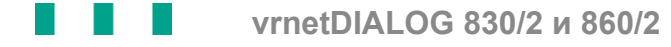

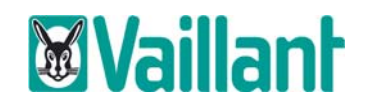

### **Иерархия, варианты (1)**

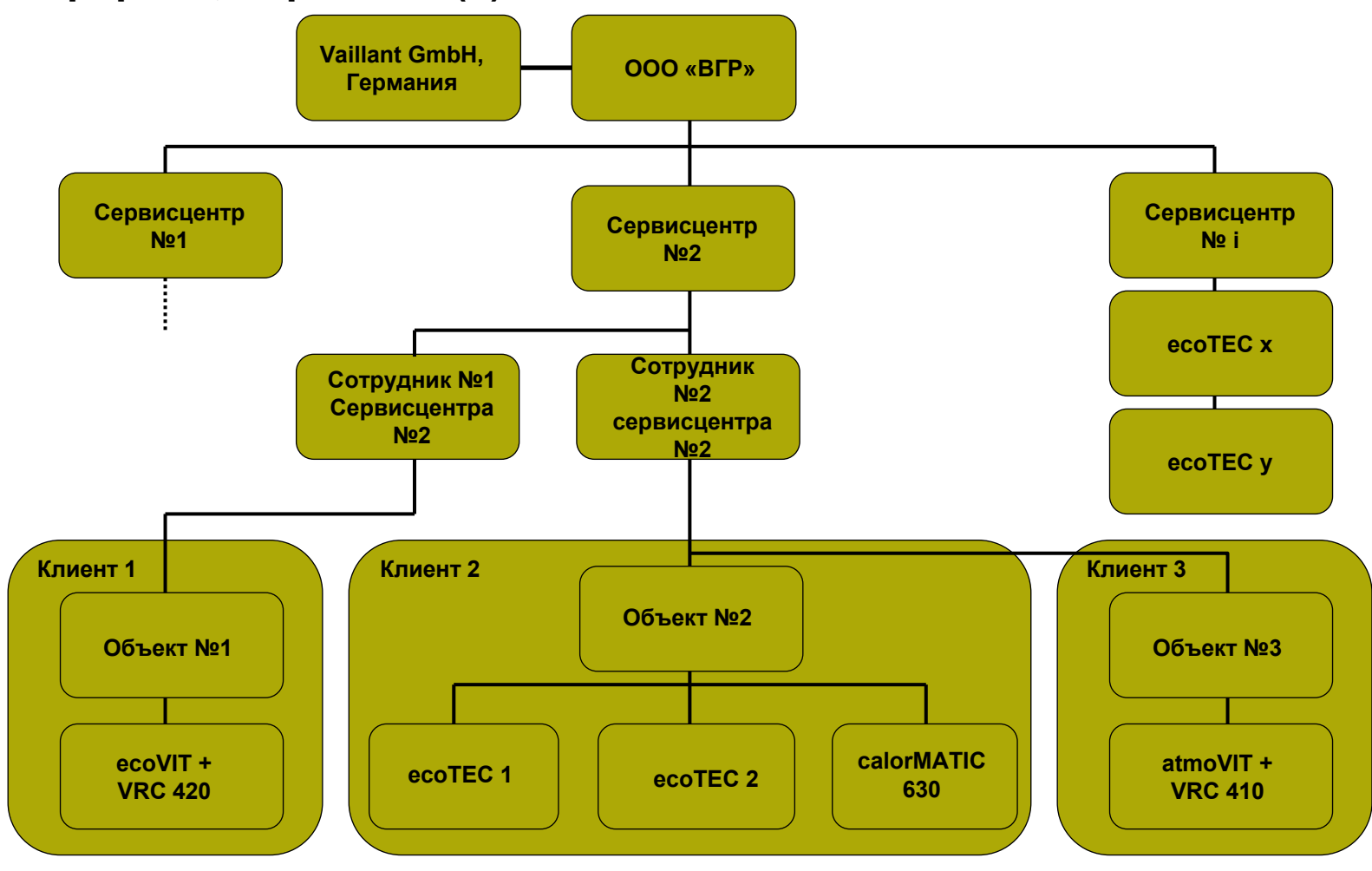

2009-02-05 Слайд 22 2009-02-05 Слайд 22

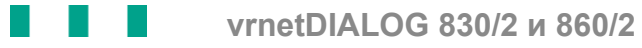

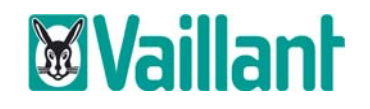

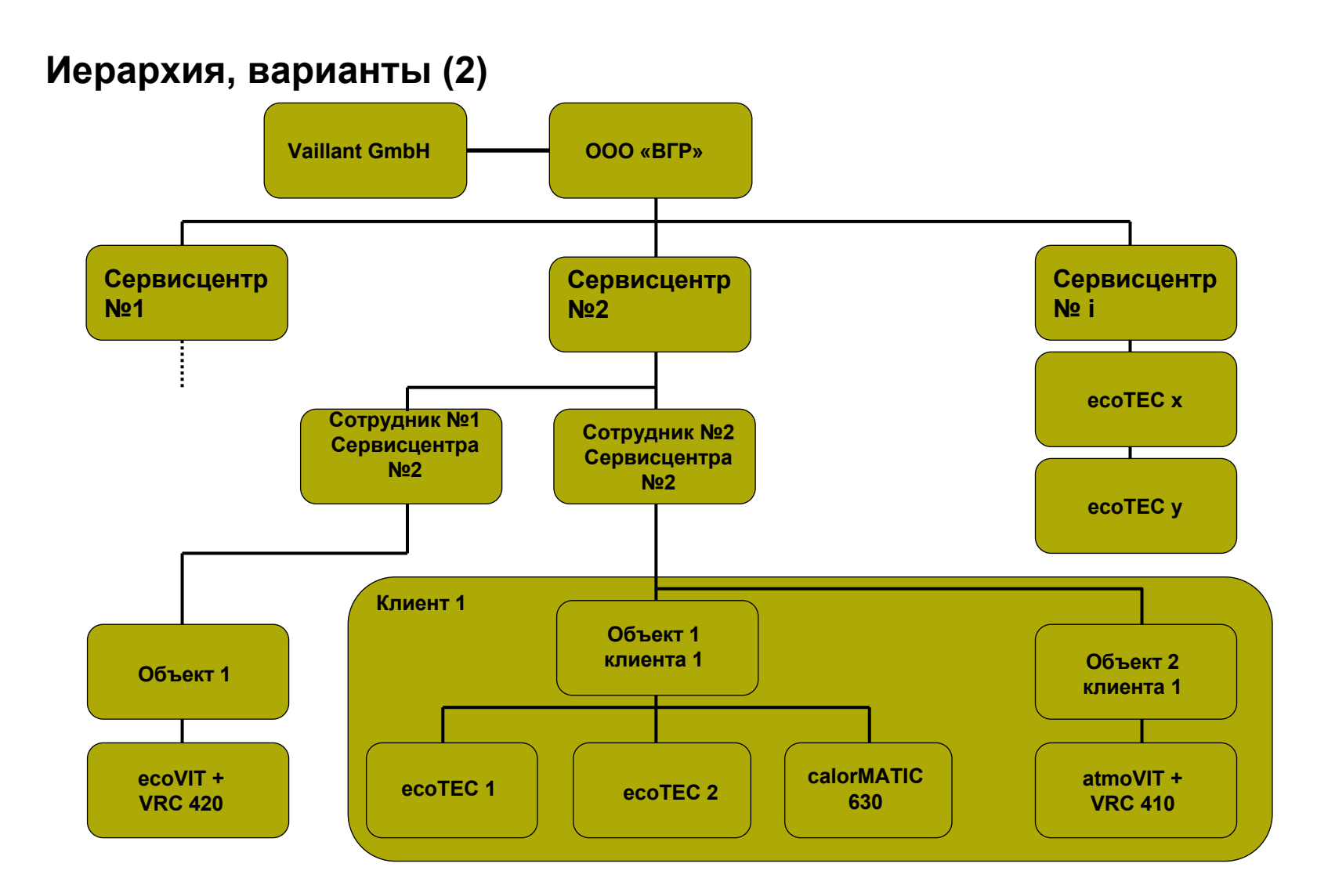

2009-02-05 Слайд 23 2009-02-05 Слайд 23

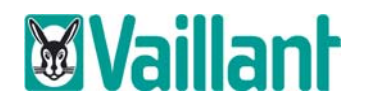

### **vrnetDIALOG 830 – установка <sup>в</sup> щиток котла либо на стене**

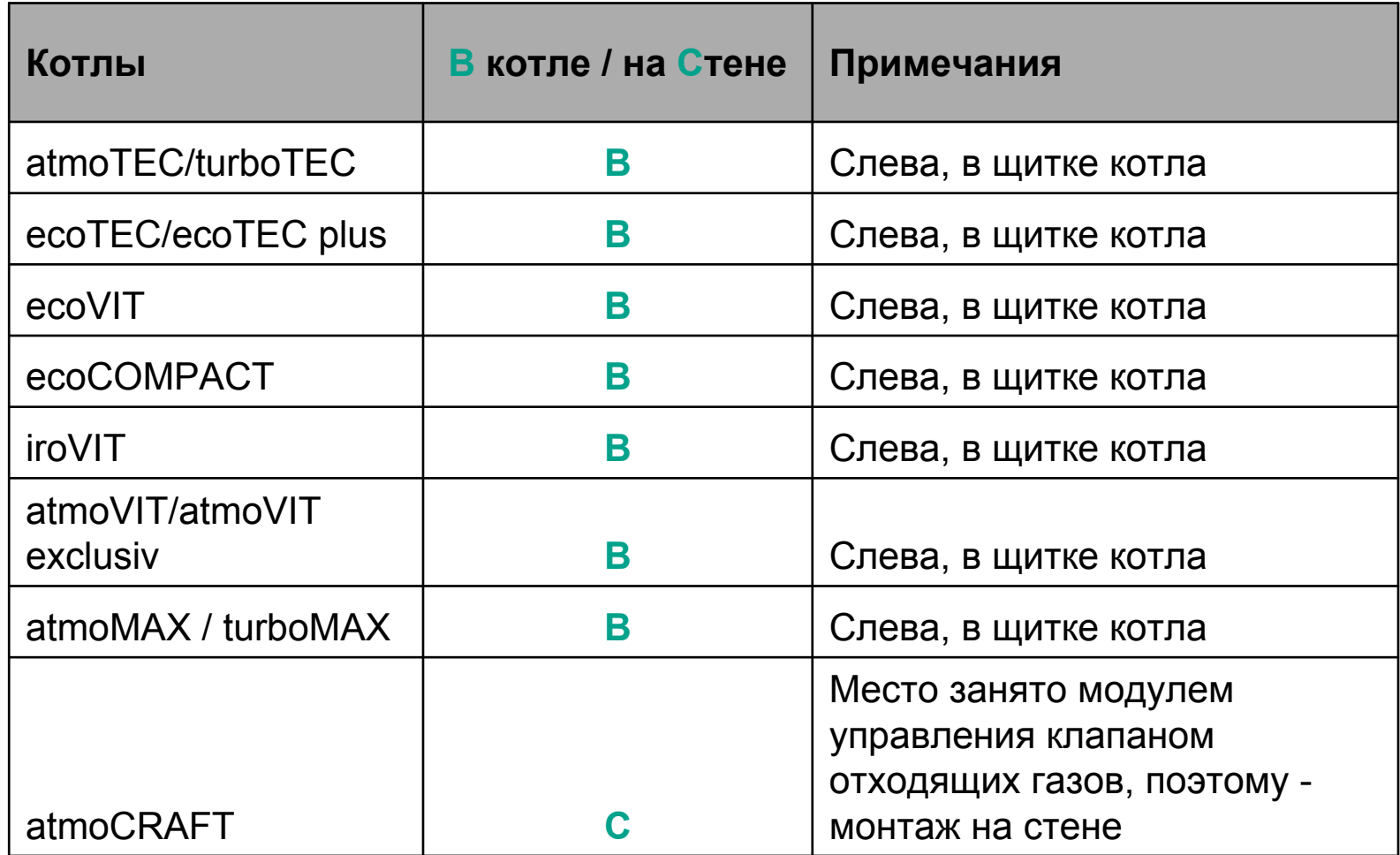

a se

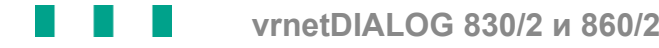

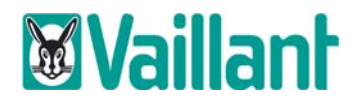

### **vrnetDIALOG 830 vrnetDIALOG 860**

**–**

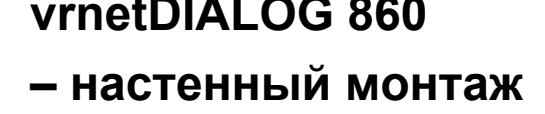

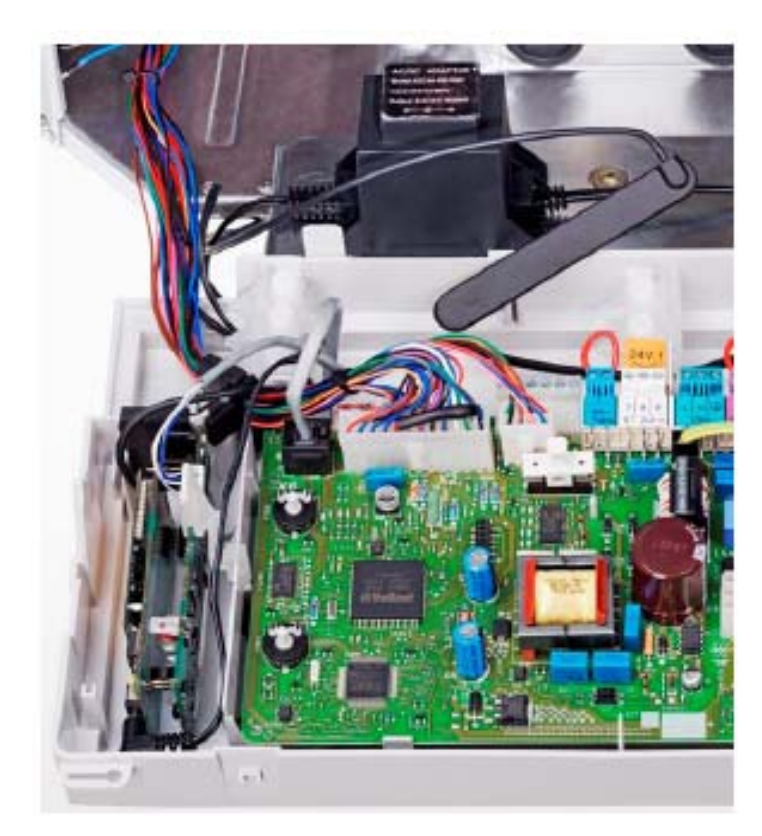

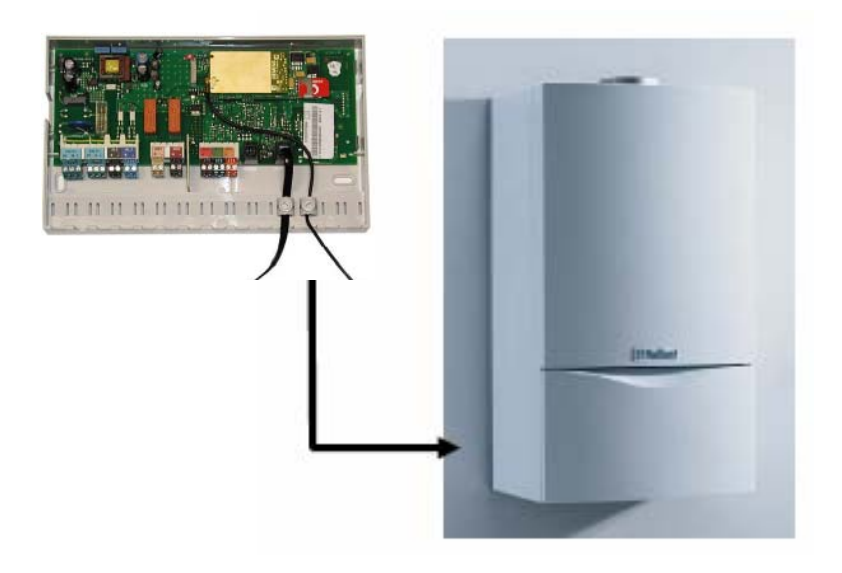

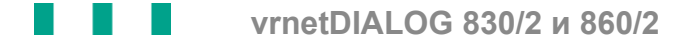

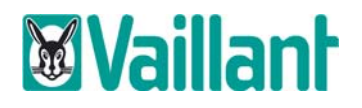

### **Электроподключения vrnetDIALOG830/2**

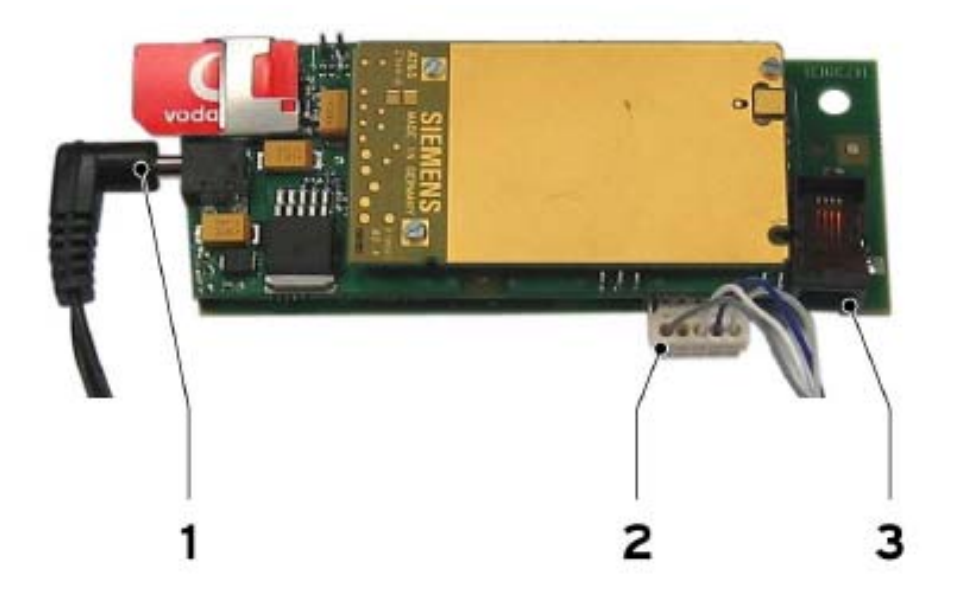

1 Подача электропитания (внешний сетевой адаптер) 2 Соединительный кабель <sup>к</sup> электронной плате котла 3 Возможность подсоединения <sup>к</sup> компьютеру <sup>с</sup> целью использования программного средства vrDIALOG 810/2\* \* Для котлов <sup>с</sup> eBUS

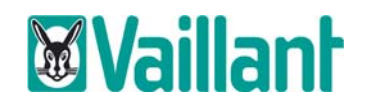

### **Электрические подключения vrnetDIALOG 860/2**

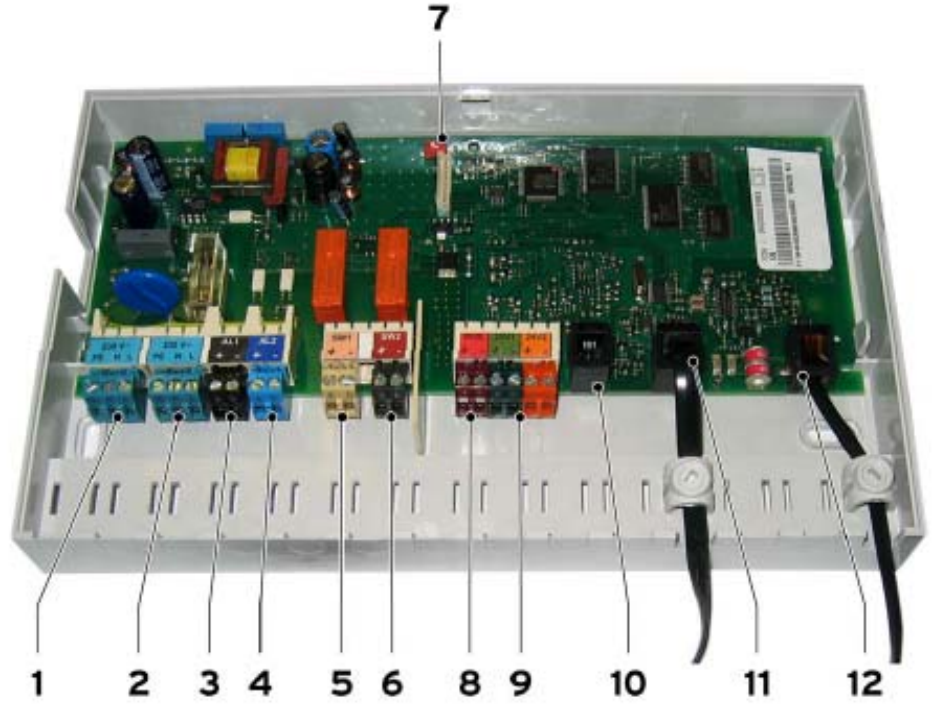

- 
- 3, 4 Входы сигнала сбоя 230 В от внешних

- 
- 7
- 1, 2 Электропитание 230 В 8 Подключение шины eBUS
- устройств 9 Входы 24 В сигнала состояния от внешних устройств
- 5, 6 Беспотенциальные управляемые контакты 10 4-<sup>х</sup> полюсной штекер подключения vrDIALOG 810
	- Выключатель электропитания eBUS 11 Штекер RJ 45 подключения <sup>к</sup> котлу
		- 12 Антенна

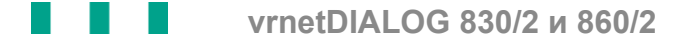

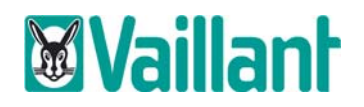

### **Выключатель электропитания eBUS**

– При комбинации vrnetDIALOG <sup>с</sup> регулятором calorMATIC630 /auroMATIC620 отключить напряжение питания eBUS

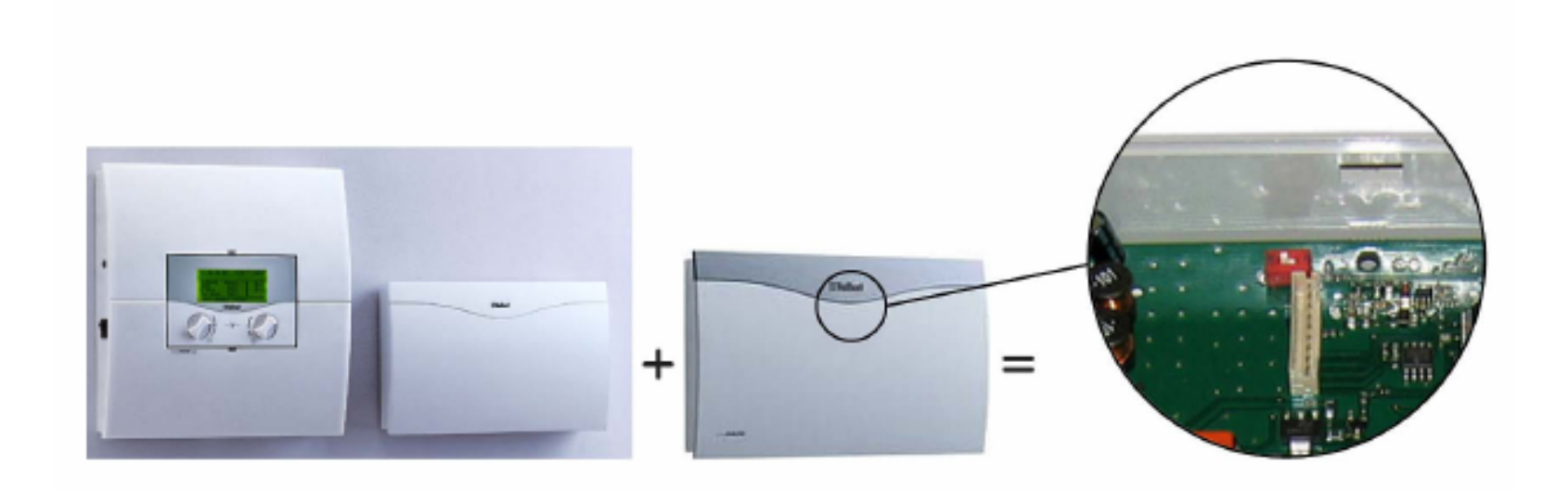

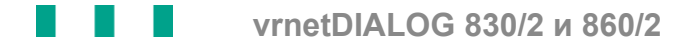

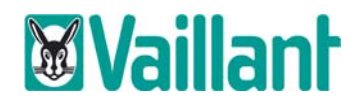

### **Подключение vrnetDIALOG 830/2 <sup>к</sup> котлу**

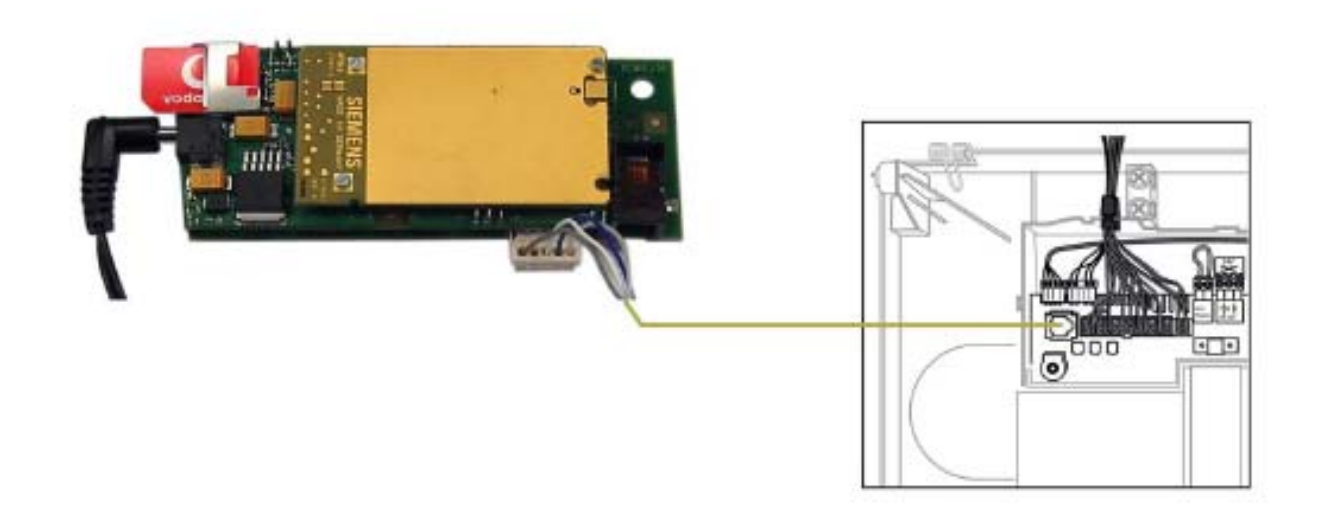

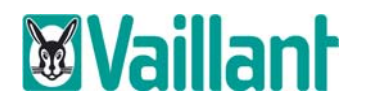

### **Подключение vrnetDIALOG 860/2 <sup>к</sup> одному котлу без шины e-bus**

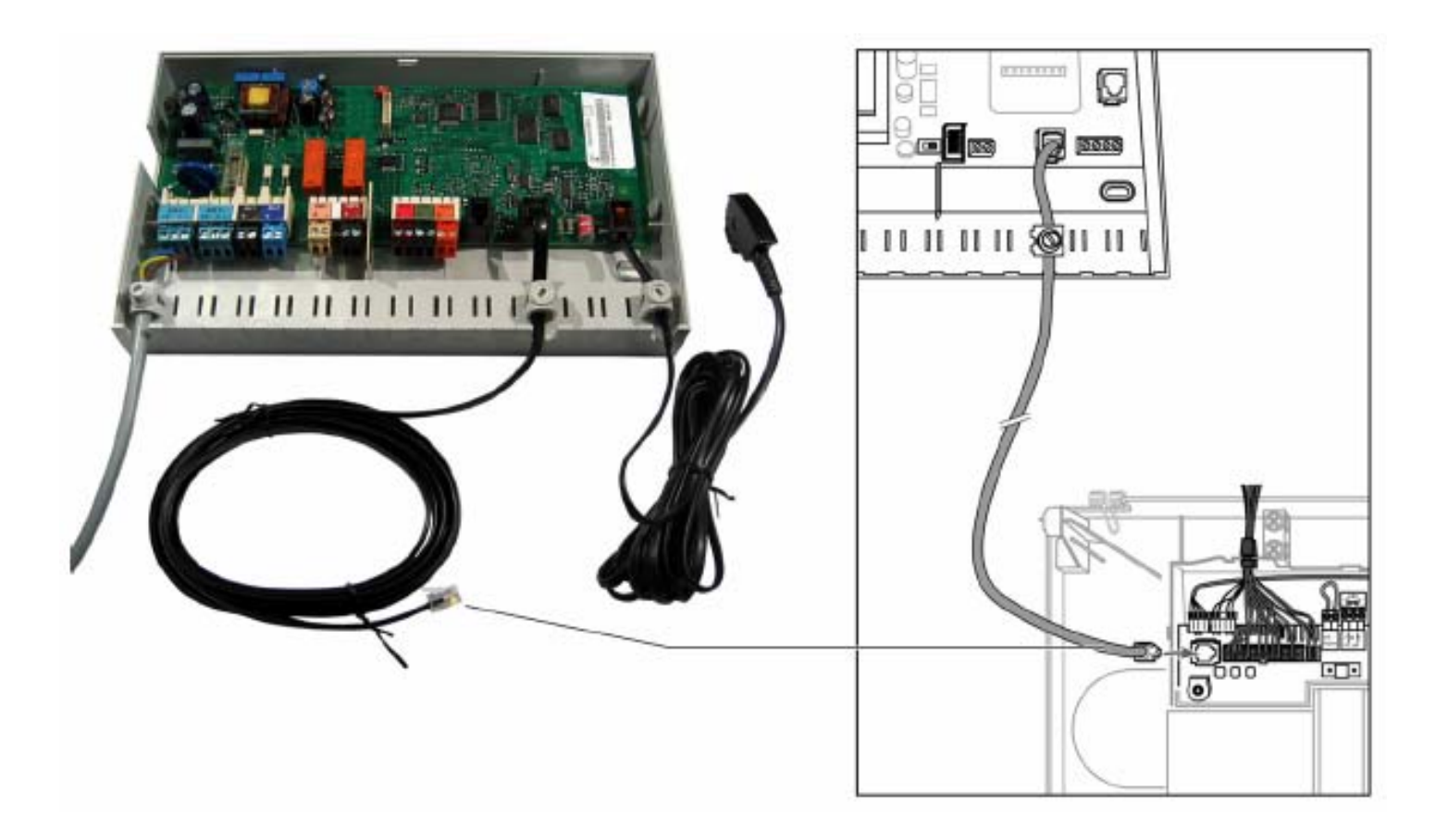

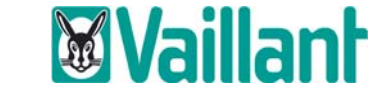

### **Подключение vrnetDIALOG 860/2 <sup>к</sup> нескольким котлам (от 1-го до 16-ти котлов) ВСЕ КОММУТАТОРЫ-ОДНОГО ТИПА!**

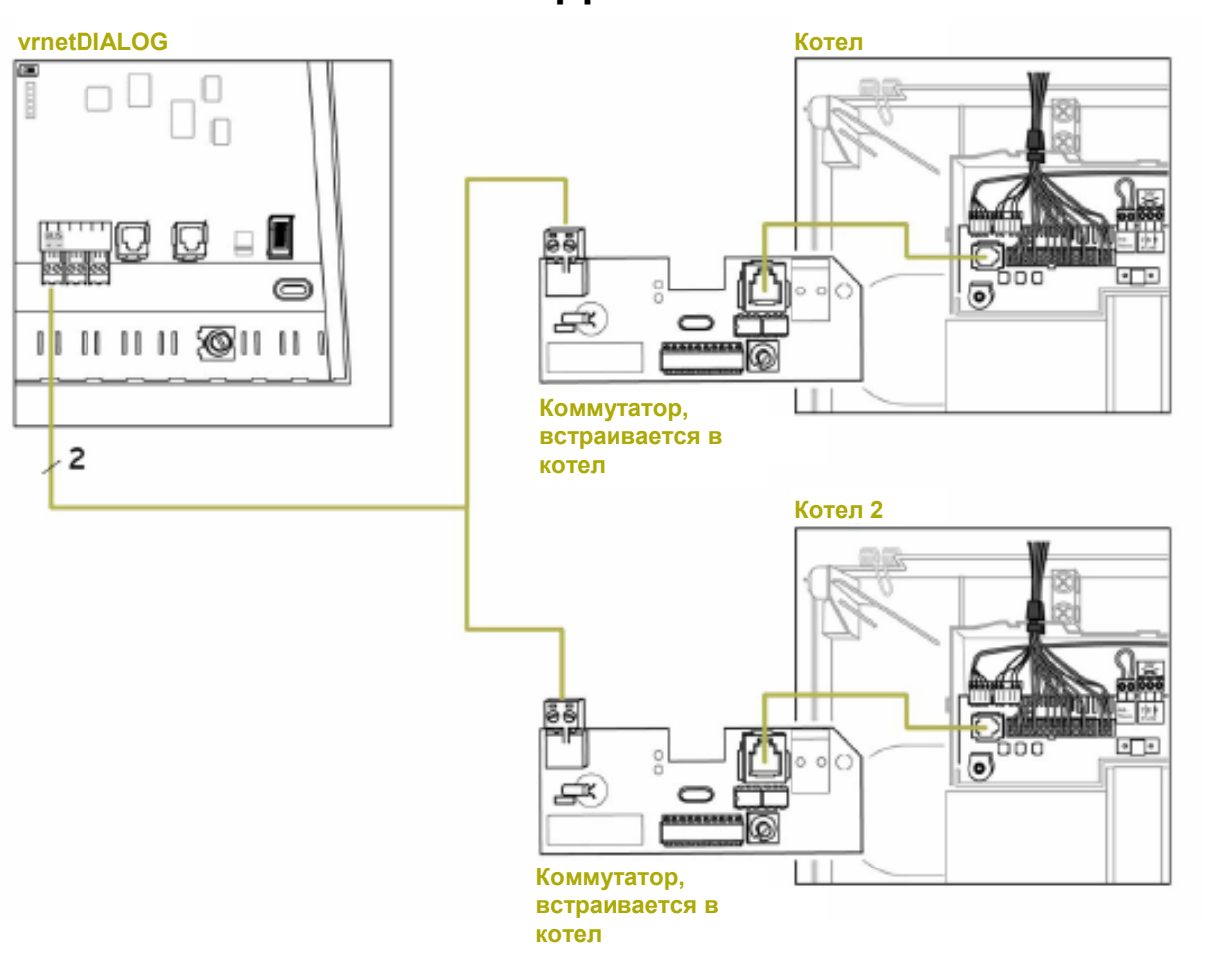

2009-02-05 Слайд 32 2009-02-05 Слайд 32

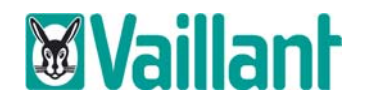

### **Подключение vrnetDIALOG 860/2 <sup>к</sup> регулятору auroMATIC 620 или calorMATIC 630 <sup>и</sup> одному котлу без шины e-bus**

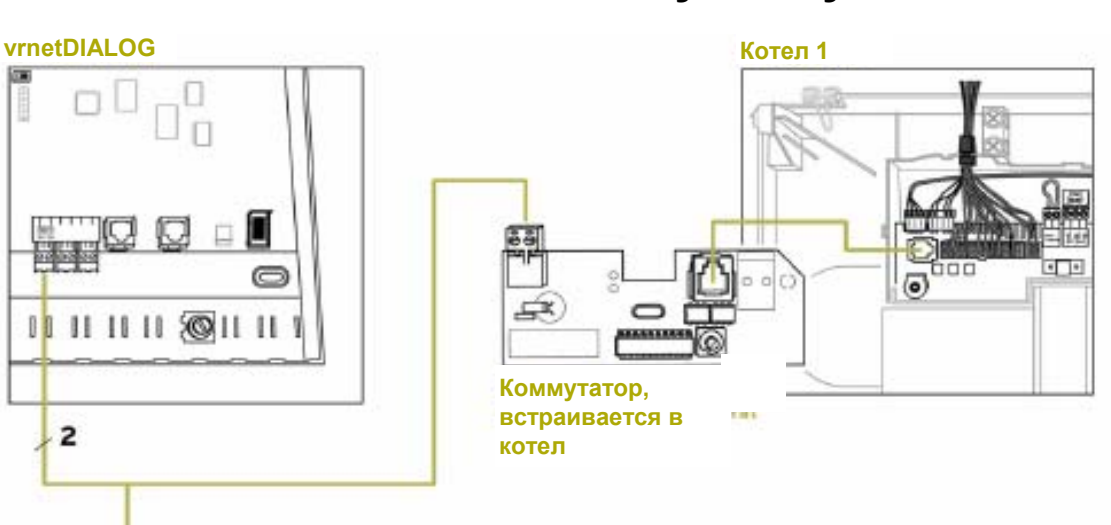

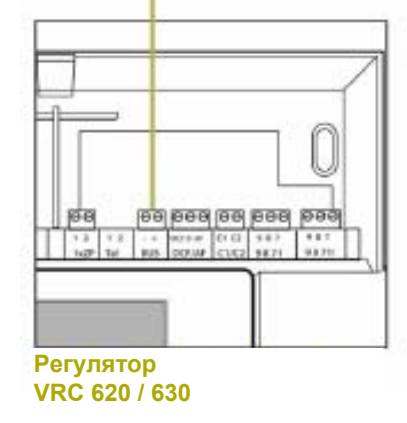

### **Внимание!**

В системе eBUS можно подключать только один calorMATIC 630 или один auroMATIC 620 со всеми их принадлежностями и один vrnetDialog 860/2

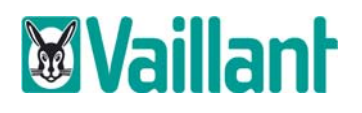

**Подключение vrnetDIALOG 860/2 к регулятору auroMATIC 620 илиcalorMATIC 630 инескольким котлам (каскад котлов)**

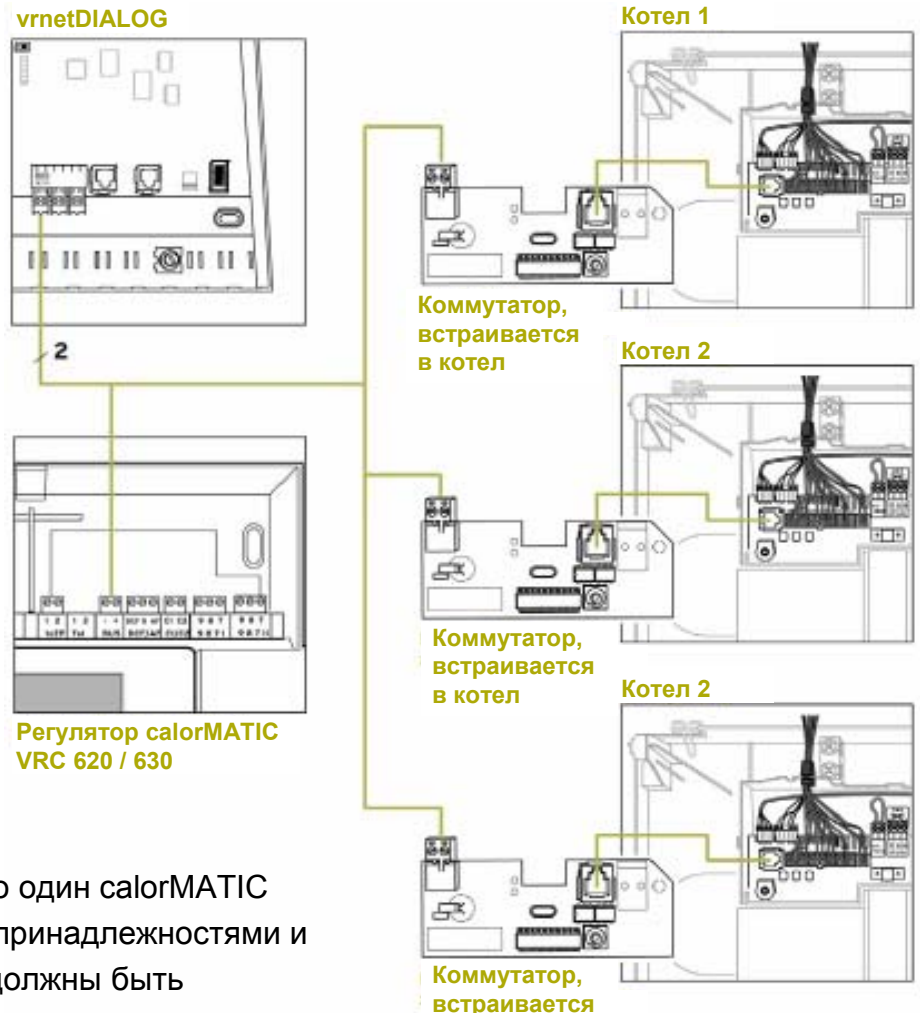

**в котел**

#### Внимание!

В системе eBUS можно подключать только один calorMATIC 630 или один auroMATIC 620 со всеми их принадлежностями <sup>и</sup> один vrnetDialog 860/2. Все коммутаторы должны быть одинаковыми.

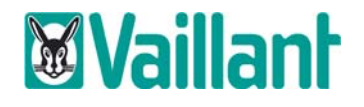

### **Значение светодиодной индикации на плате vrnetDIALOG**

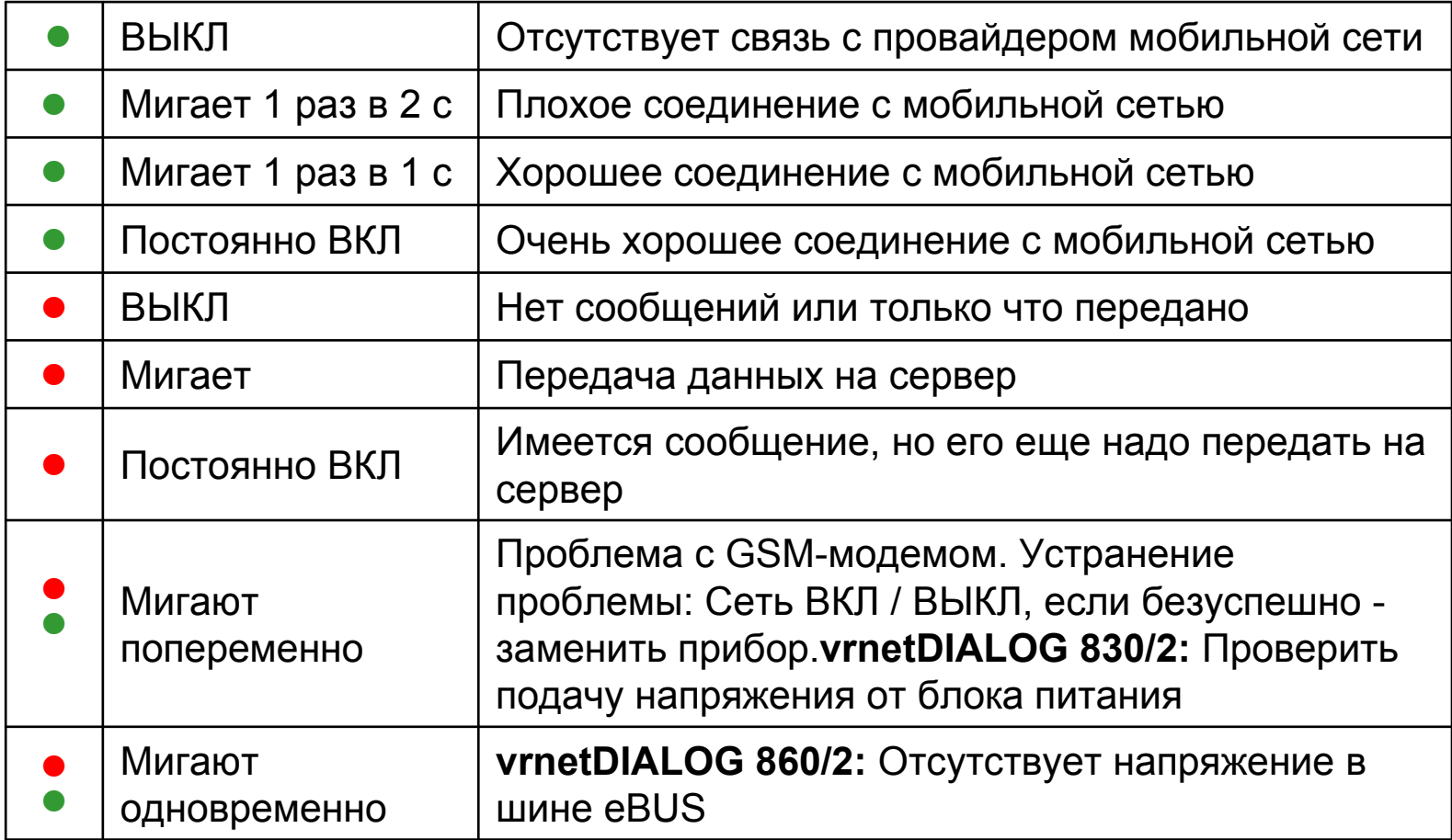

**Tale**